## 埼玉県撮影航空写真 画像閲覧ガイド

収蔵資料検索システムで、埼玉県が撮影した航空写真の画像を閲覧すること ができます。撮影年度は、昭和41年度・昭和45年度・昭和50年度・昭和 55年度・昭和60年度・平成2年度・平成7年度です。

国土地理院・米軍・陸軍が撮影した空中写真は閲覧できません。国土地理院 のホームページを御利用ください。

## 例:昭和45年度の埼玉県庁が写る航空写真を探す

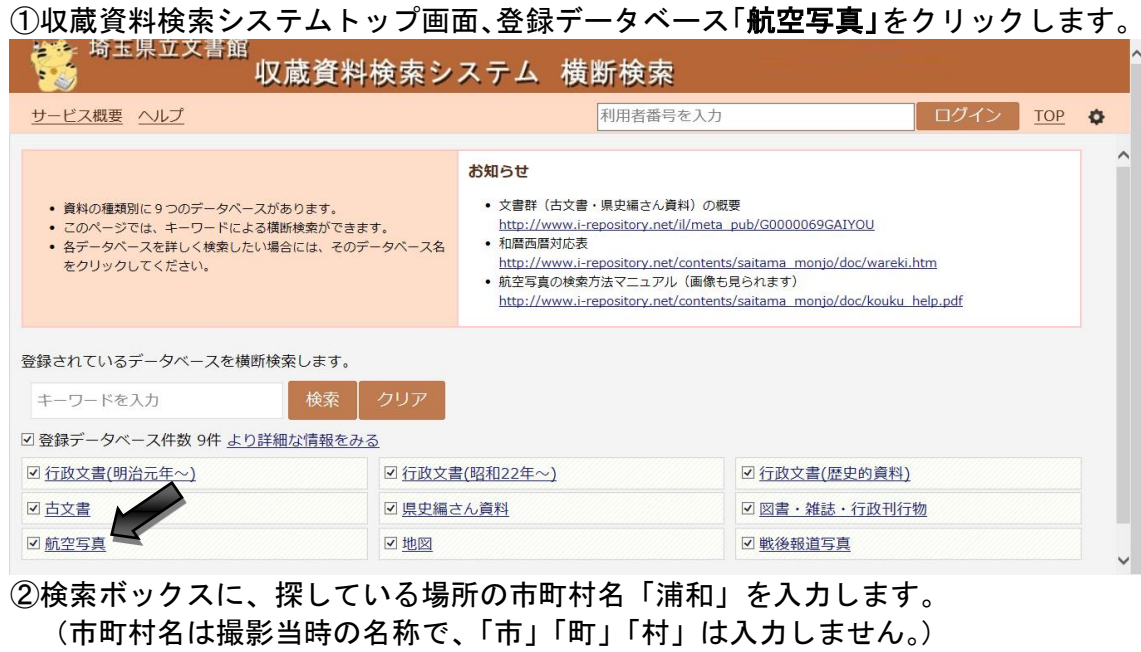

③撮影年度を選択します。

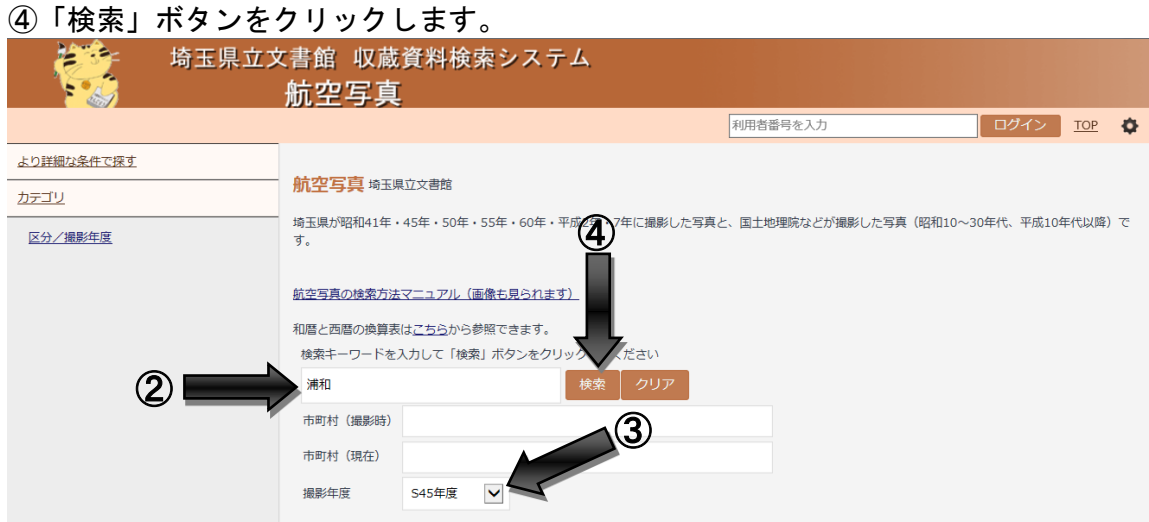

## ⑤検索結果の最初に、「案内図 S45」が表示されます。サムネイルをクリックします。 ※ 案内図とは、航空写真の場所を特定するための地図です。

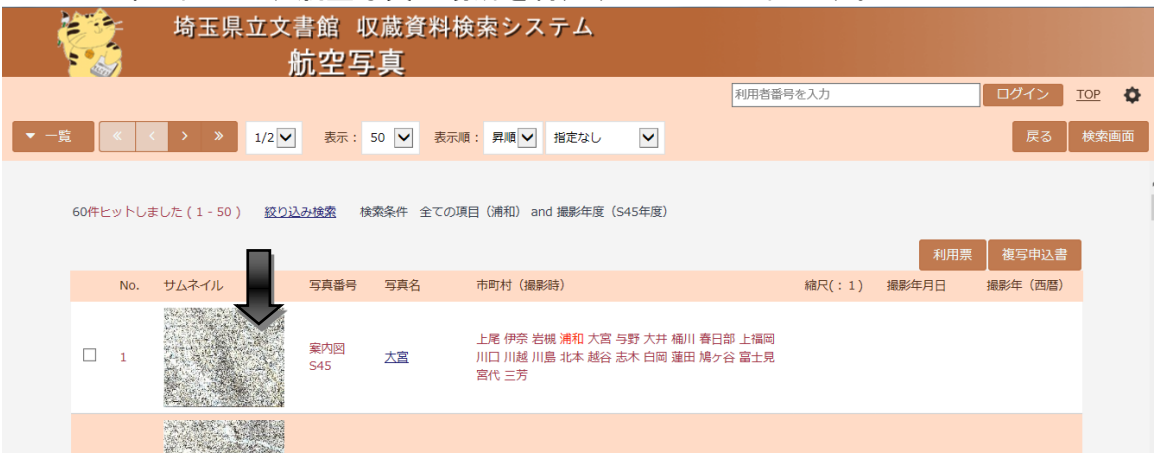

⑥「このページの URL」をクリックします。

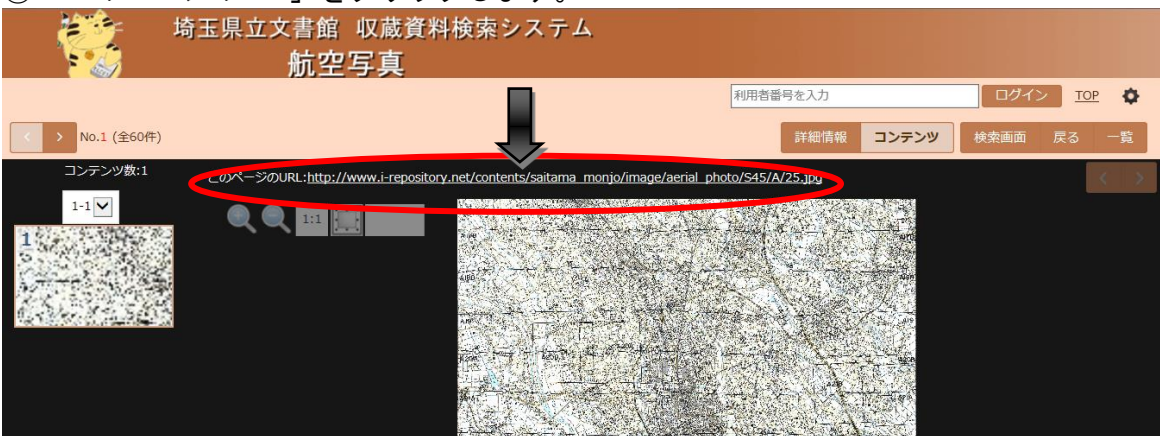

⑦案内図が表示されるので、探している場所に最も近い○印を探します。○印は航空写 真の撮影ポイントです。案内図は画面をクリックすると拡大されるので、鉄道や道路、 河川などを目印に探します。

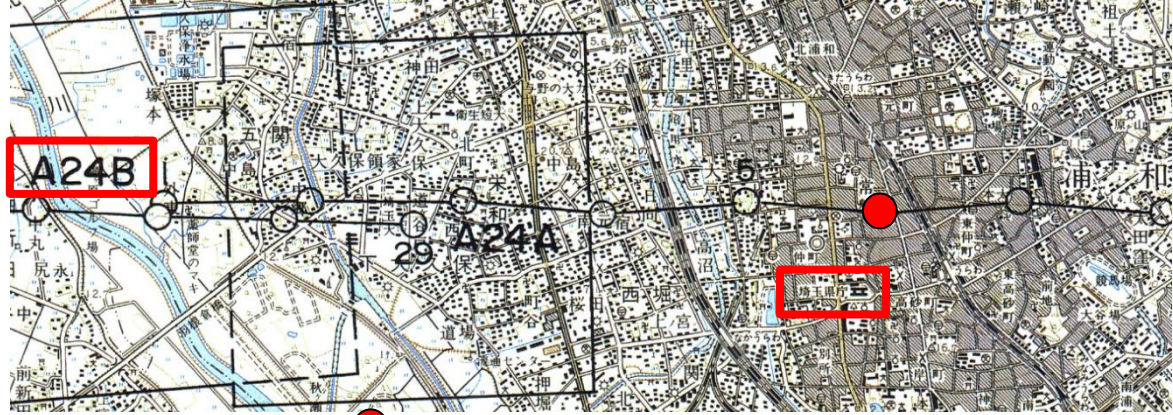

埼玉県庁に最も近い○は、 地点です。線の左端に「A24B」とあり、その6番目のポイ ントなので、写真名は A24B-6 となります。

※撮影地点は左から右へ増加し、1・5・10番のみ記されています。黒の実線で囲ん だ枠は、最初または最後のポイントに対する撮影範囲を表しています。

⑧案内図を閉じて、検索結果一覧に戻り、写真名「A24B-6」を探し、サムネイルをクリ ックします。

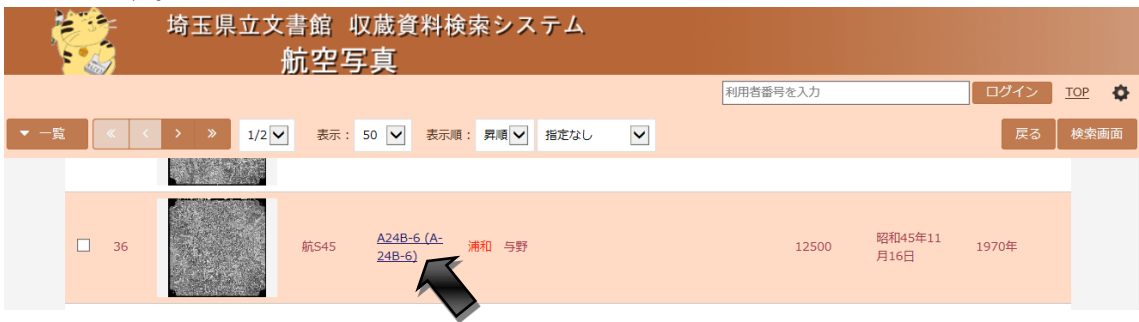

## ⑨「このページのURL」をクリックします。

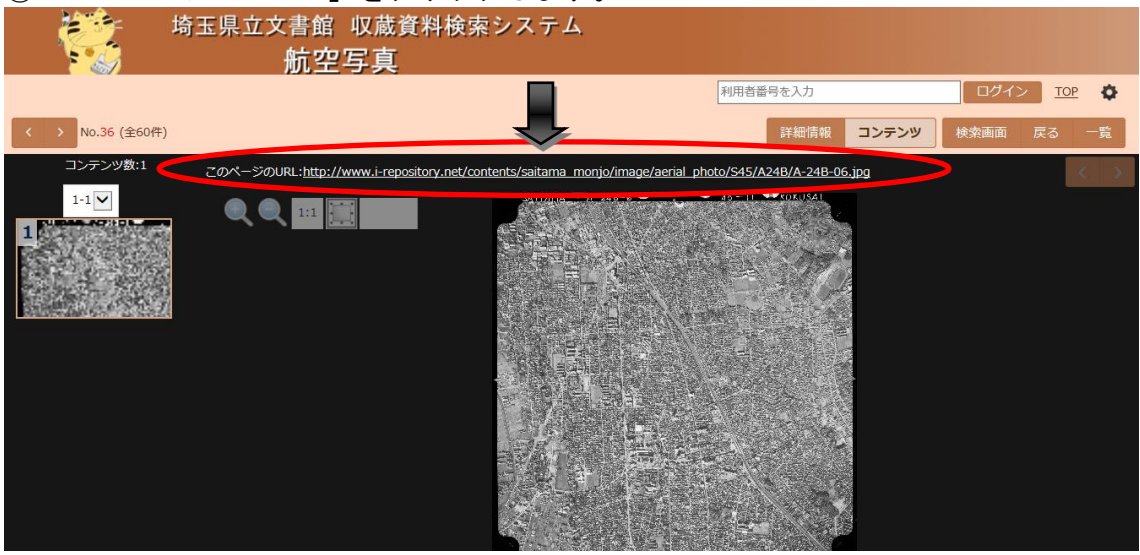

⑩浦和上空から撮影した写真が表示されます。

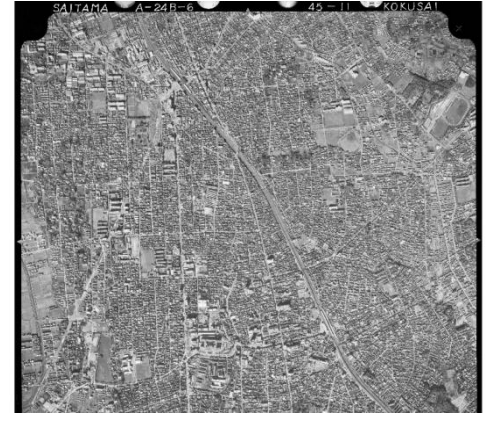

拡大もできます。

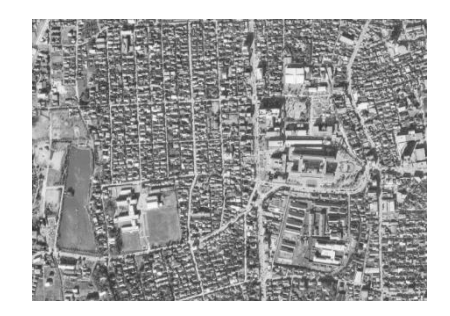

※画像の上にカーソルを合わせて右クリックすると、 画像の保存・印刷ができます。